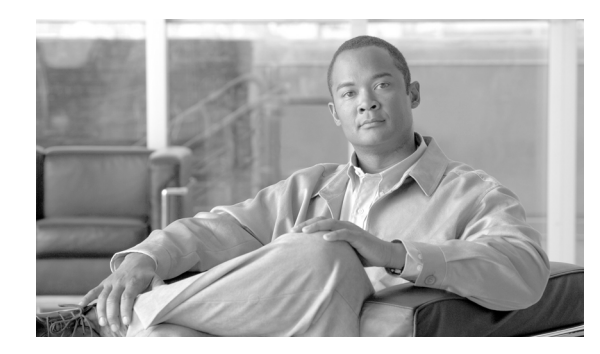

**CHAPTER 5**

# **DHCP** および **VLAN** による **LAN** の設定

Cisco 1800 シリーズ サービス統合型固定構成ルータは、物理 LAN および Virtual LAN(VLAN; 仮想 LAN)の両方でクライアントをサポートしています。各ルータは Dynamic Host Configuration Protocol(DHCP)を使用して、このようなネットワーク上にある各ノードに対して、IP 設定の自動割 り当てをイネーブルにできます。VLAN の他のインターフェイスおよび設定については[、「スイッチ](#page-6-0) [ポートの設定」\(](#page-6-0)P.5-7)に示します。

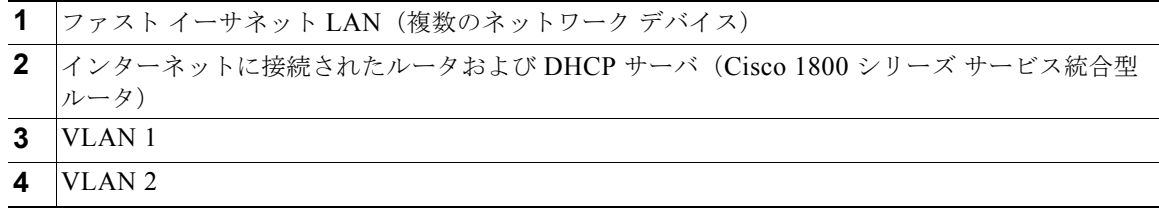

#### **DHCP**

DHCP は、RFC 2131 に説明されているように、アドレス割り当てにクライアント/サーバ モデルを採 用しています。管理者は、DHCP サーバとして機能する Cisco 1800 サービス統合型固定構成ルータを 設定して、IP アドレスの割り当ておよびその他の TCP/IP 関連の設定情報をワークステーションに提供 できます。DHCP を使用すると、IP アドレスを各クライアントに手動で割り当てるという作業を省く ことができます。

DHCP サーバの設定では、サーバのプロパティ、ポリシーおよび DHCP オプションを設定する必要が あります。

(注) サーバのプロパティを変更する場合には、Network Registrar データベースからのコンフィギュレー ション データでサーバを毎回リロードする必要があります。

### **VLAN**

Cisco 1800 シリーズ サービス統合型ルータ (固定構成)は、VLAN を設定できるファスト イーサネッ ト ポートを 8 つサポートしています。スイッチ ポートで設定できるインターフェイスや機能、および 設定手順を示すマニュアルへのリンクについては、「スイッチ [ポートの設定」\(](#page-6-0)P.5-7) を参照してくだ さい。

VLAN によって、ユーザの物理的な配置または LAN 接続に関係なく、ネットワークをユーザの論理グ ループに分割して、まとめることができます。

#### 設定作業

次の作業を実行して、このネットワーク シナリオを設定します。

- **•** 「DHCP [の設定」](#page-1-0)
- **•** 「[VLAN](#page-4-0) の設定」

(注) この章の各手順では、ルータの基本機能、NAT による PPPoE または PPPoA をすでに設定しているこ とを前提とします。これらの設定作業を実行していない場合は、使用しているルータに応じて第 1 章 「ルータの基本設定」、第 3 章「PPP over Ethernet と NAT の設定」、および第 4 章「PPP over ATM と NAT の設定」を参照してください。IP アドレスをポートに割り当てるには、『*[Cisco IOS IP](http://www.cisco.com/en/US/docs/ios/12_3/featlist/ip_vcg.html)  [Configuration Guide](http://www.cisco.com/en/US/docs/ios/12_3/featlist/ip_vcg.html)*』を参照してください。

# <span id="page-1-0"></span>**DHCP** の設定

DHCP 動作用にルータを設定するには、グローバル コンフィギュレーション モードから始め、次の手 順を実行します。

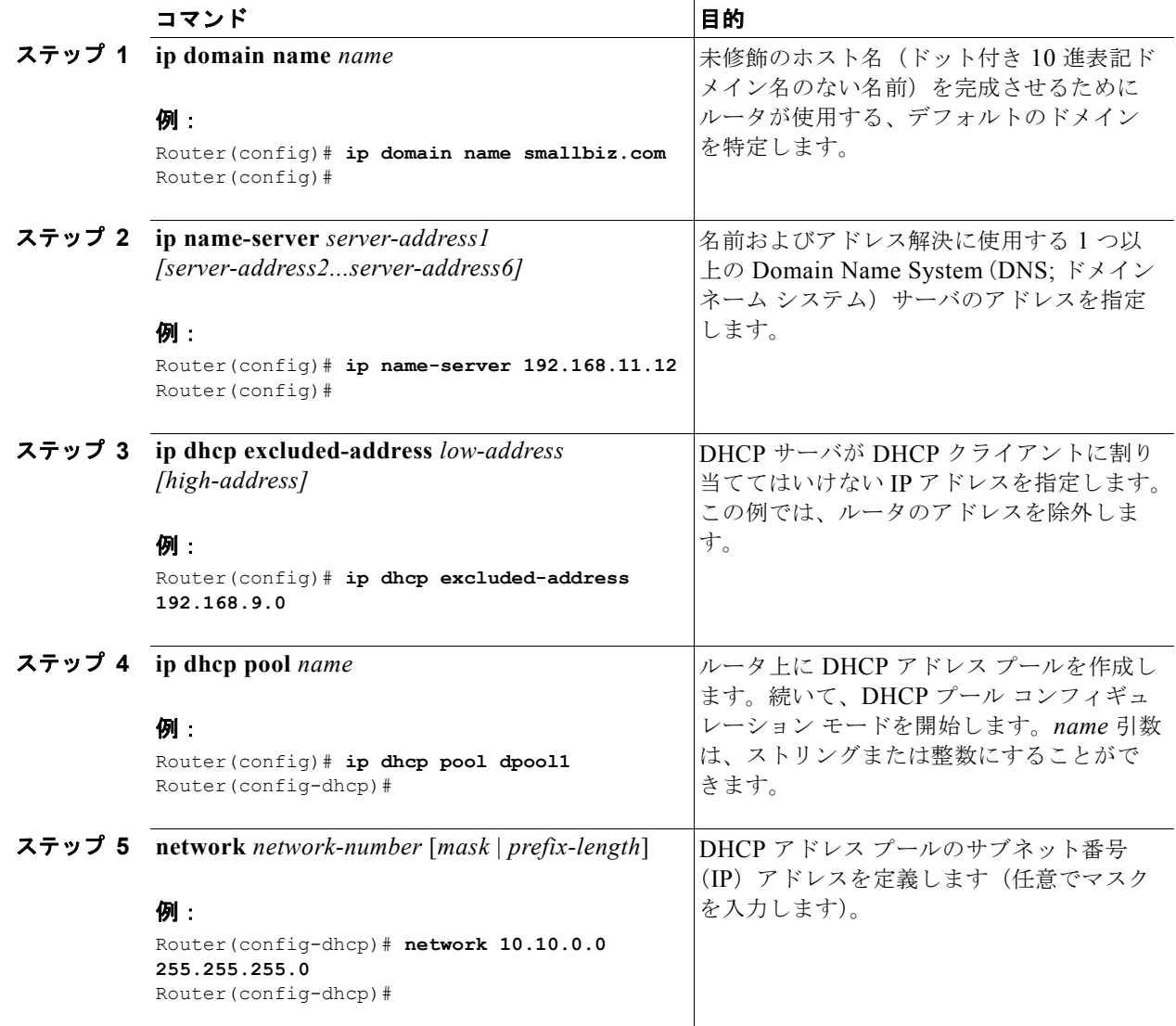

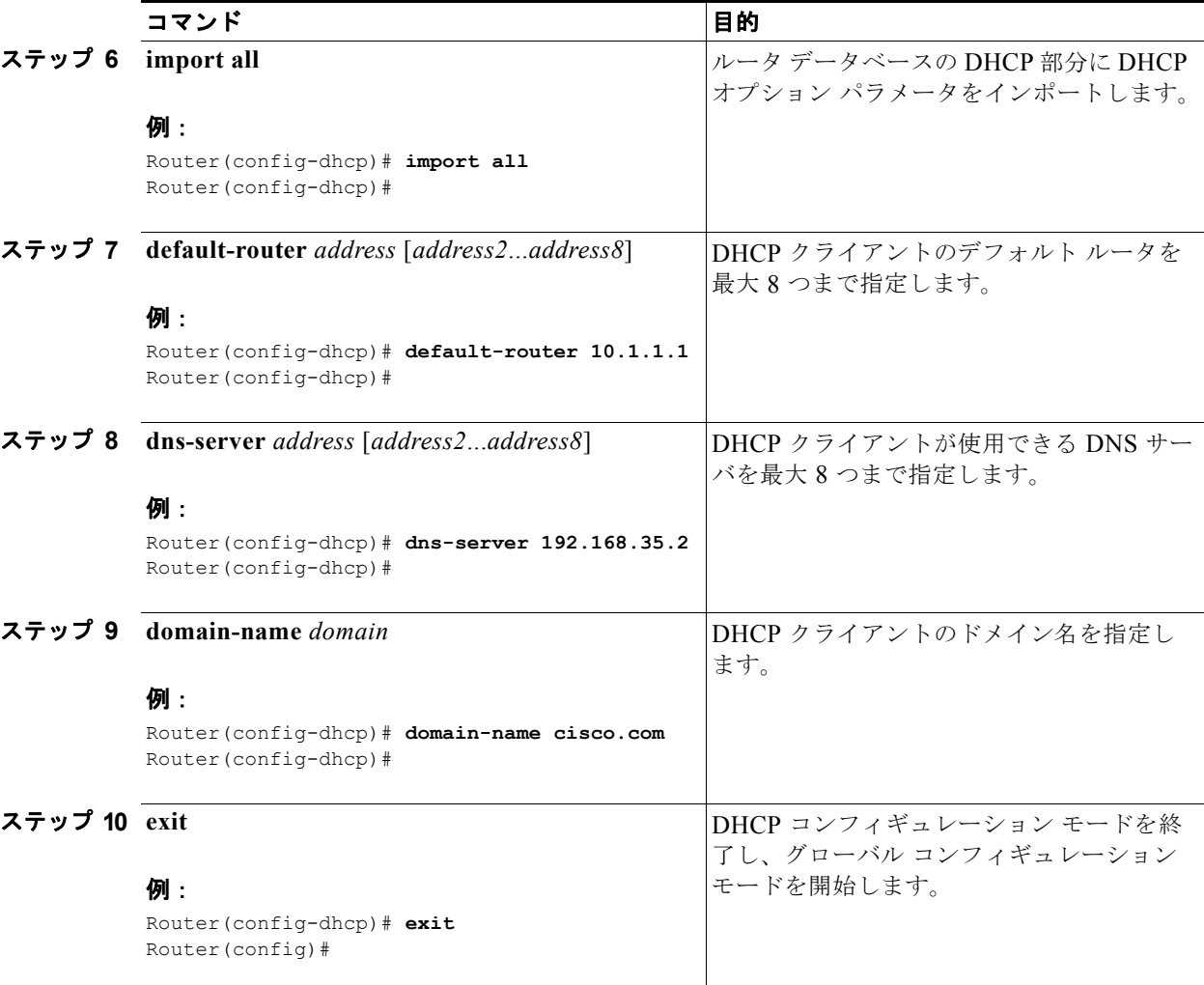

# 設定例

次の設定例は、この章で説明してきた DHCP 設定のコンフィギュレーション ファイルの一部を示しま す。

```
ip dhcp excluded-address 192.168.9.0
!
ip dhcp pool dpool1
   import all
   network 10.10.0.0 255.255.255.0
   default-router 10.10.10.10
    dns-server 192.168.35.2
    domain-name cisco.com
!
ip domain name smallbiz.com
ip name-server 192.168.11.12
```
# **DHCP** 設定の確認

DHCP 設定を表示するには、次のコマンドを使用します。

Router# **show ip dhcp import**

- **• show ip dhcp import**:DHCP サーバ データベースにインポートされたオプションのパラメータを 表示します。
- **• show ip dhcp pool**:DHCP アドレス プールに関する情報を表示します。
- **• show ip dhcp server statistics**:アドレス プール数、バインディング数などの DHCP サーバの統計 情報を表示します。

```
Address Pool Name: dpool1
Router# show ip dhcp pool
Pool dpool1 :
 Utilization mark (high/low) : 100 / 0
Subnet size (first/next) : 0 / 0
Total addresses \qquad \qquad : 254<br>Leased addresses \qquad \qquad : 0Leased addresses
Pending event : none
 1 subnet is currently in the pool :
Current index IP address range Leased addresses
10.10.0.1 10.10.0.1 - 10.10.0.254 0
Router# show ip dhcp server statistics
Memory usage 15419
Address pools 1
Database agents 0
Automatic bindings 0
Manual bindings 0
Expired bindings 0
Malformed messages 0
Secure arp entries 0
Message Received
BOOTREQUEST 0
DHCPDISCOVER 0
DHCPREQUEST 0
DHCPDECLINE 0
DHCPRELEASE 0
DHCPINFORM 0
Message Sent
BOOTREPLY 0
DHCPOFFER 0
DHCPACK 0
DHCPNAK 0
Router#
```
# <span id="page-4-0"></span>**VLAN** の設定

ルータに VLAN を設定するには、グローバル コンフィギュレーション モードから始め、次の手順を実 行します。

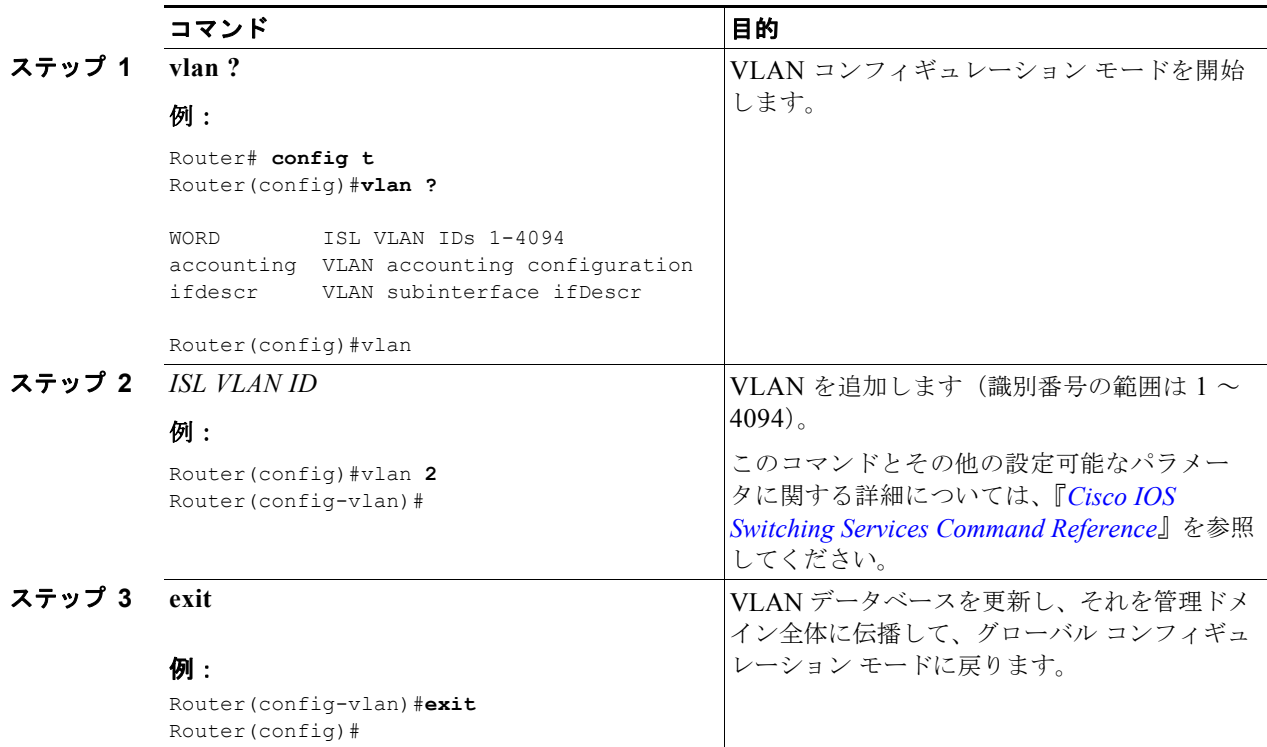

# <span id="page-4-1"></span>**VLAN** コンフィギュレーションの確認

VLAN コンフィギュレーションを表示するには、次のコマンドを使用します。

- **• show**:VLAN データベース モードから入力します。設定されたすべての VLAN の設定情報の概 要を表示します。
- **• show vlan-switch**:特権 EXEC モードから入力します。設定されたすべての VLAN の詳細情報を 表示します。

```
Router# vlan database
Router(vlan)# show
  VLAN ISL Id: 1
     Name: default
    Media Type: Ethernet
    VLAN 802.10 Id: 100001
    State: Operational
    MTU: 1500
    Translational Bridged VLAN: 1002
    Translational Bridged VLAN: 1003
  VLAN ISL Id: 1002
     Name: fddi-default
    Media Type: FDDI
    VLAN 802.10 Id: 101002
     State: Operational
```
 MTU: 1500 Bridge Type: SRB Translational Bridged VLAN: 1 Translational Bridged VLAN: 1003 VLAN ISL Id: 1003 Name: token-ring-default Media Type: Token Ring VLAN 802.10 Id: 101003 State: Operational MTU: 1500 Bridge Type: SRB Ring Number: 0 Bridge Number: 1 Parent VLAN: 1005 Maximum ARE Hop Count: 7 Maximum STE Hop Count: 7 Backup CRF Mode: Disabled Translational Bridged VLAN: 1 Translational Bridged VLAN: 1002 VLAN ISL Id: 1004 Name: fddinet-default Media Type: FDDI Net VLAN 802.10 Id: 101004 State: Operational MTU: 1500 Bridge Type: SRB Bridge Number: 1 STP Type: IBM VLAN ISL Id: 1005 Name: trnet-default Media Type: Token Ring Net VLAN 802.10 Id: 101005 State: Operational MTU: 1500 Bridge Type: SRB

 Bridge Number: 1 STP Type: IBM

#### Router# **show vlan-switch**

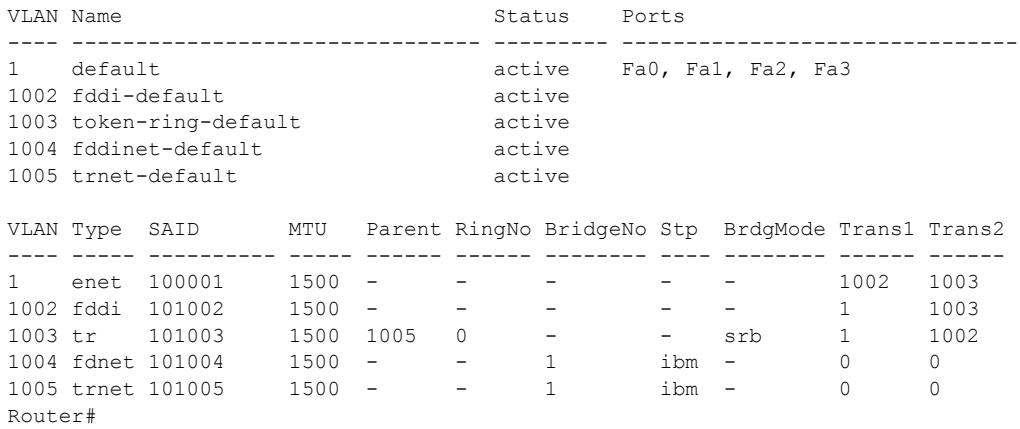

# <span id="page-6-0"></span>スイッチ ポートの設定

Cisco 1800 (固定構成)統合型ルータの 8 つの高速イーサネット ポートは、ポートあたり 8 つの VLAN をサポートします。スイッチ ポートの VLAN を設定および確認するには、「VLAN [の設定」](#page-4-0) ([P.5-5](#page-4-0))および「VLAN [コンフィギュレーションの確認」\(](#page-4-1)P.5-5)を参照してください。

#### 図 **5-1 VLAN** セグメントが **3** つある **Cisco 1800**(固定構成)ルータの **VLAN** コンフィギュレーション

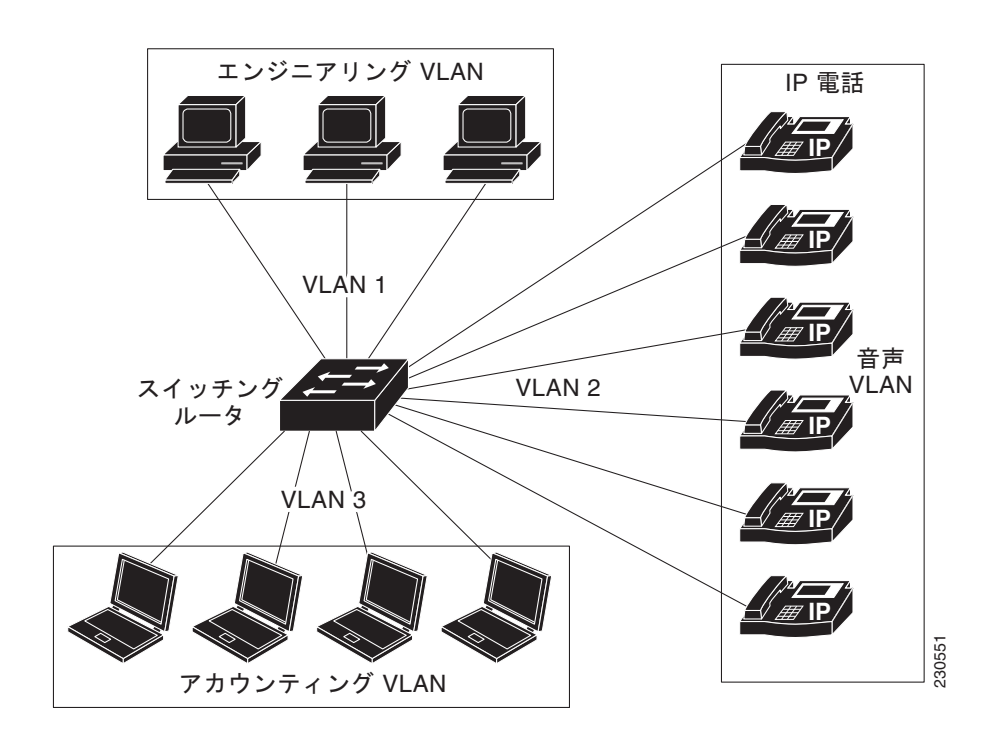

その他のスイッチポート設定手順(設定例を含む)や、機能およびインターフェイスについては、 『*[Cisco HWIC-4ESW and HWIC-9ESW EtherSwitch Interface Cards](http://www.cisco.com/en/US/partner/products/sw/iosswrel/ps5207/products_feature_guide09186a00802c6bb6.html)*』(Cisco.com)を参照してくださ い。スイッチ ポートを設定するには、このマニュアルを参照してください。このマニュアルで説明さ れている設定手順を次に示します。

- **•** VLAN の設定(必須)
- **•** VLAN トランキング プロトコルの設定(任意)
- **•** 802.1x 認証の設定(必須)
- **•** VLAN でのスパニング ツリーの設定(必須)
- **•** レイヤ 2 インターフェイスの設定(必須)
- **•** MAC テーブル操作の設定(必須)
- **•** スイッチド ポート アナライザの設定(必須)
- **•** インターフェイスでの電源管理の設定(任意)
- **•** IP マルチキャスト レイヤ 3 スイッチング(必須)
- **•** ポート単位のストーム制御の設定(任意)
- **•** フォールバック ブリッジング(任意)
- **•** 音声とデータ用の個別のサブネットの設定(任意)
- **•** IGMP スヌーピングの設定(任意)

ここでは、スイッチ ポートに割り当てられている VLAN で設定できる機能およびインターフェイスに ついて、また HWIC-4ESW および HWIC-9ESW の設定とスイッチ ポートの設定の違いについて簡単 に説明します。

# **VLAN Trunking Protocol**(**VTP; VLAN** トランキング プロトコル)

VLAN Trunking Protocol(VTP; VLAN トランキング プロトコル)は、サーバ、クライアントおよび トランスペアレント モードの 3 種類の VTP モードをサポートします。VTP サーバ モードでは、 VLAN の作成、変更、削除を実行できます。また、VTP ドメイン全体に対して他のコンフィギュレー ション パラメータ(VTP バージョンなど)を指定できます。VTP クライアントは、VTP サーバと同 様に動作しますが、VTP クライアント上で VLAN の作成、変更または削除を行うことはできません。 VTP トランスペアレント スイッチは、その VLAN コンフィギュレーションをアドバタイズせず、受信 したアドバタイズに基づいて同期させることもありません。

# **802.1x** 認証

スイッチ ポートは、クライアントがネットワーク アクセスを許可されているかどうかを判別します。 デフォルト設定では、ポートは、無許可ステートで開始します。ポートはこのステートにある間、 802.1x パケットを除いてすべての入力トラフィックおよび出力トラフィックを許容しません。クライ アントの認証が成功すると、ポートは許可ステートに変更し、クライアントのすべてのトラフィック送 受信を通常どおりに許可します。

802.1x 認証をサポートしていないクライアントが無許可ステートの 802.1x ポートに接続した場合、ス イッチはクライアントの識別情報を要求します。この状況では、クライアントは要求に応答せず、ポー トは引き続き無許可ステートとなり、クライアントはネットワーク アクセスを許可されません。

802.1x プロトコルは、ポート VLAN ID (PVID) や音声 VLAN ID (VVID)、および Cisco 1800 (固 定構成)シリーズでゲスト VLAN シングルおよびマルチホストをサポートする VLAN 割り当てで、認 証および完全な Authentication, Authorization and Accounting(AAA; 認証、認可、アカウンティング) モードと RADIUS モードをサポートします。

(注) スイッチ ポートでは、セキュリティ アクセス コントロール リスト、レイヤ 2 ポートの IP Access Control Lists (IP- ACL; IP アクセス コントロール リスト) および VLAN ACL 仮想 ACL はサポート されません。

# レイヤ **2** インターフェイス

統合型スイッチ ポートは、Cisco IOS Catalyst ソフトウェアに基づいたイーサネット ポートでのレイヤ 2 スイッチングをサポートします。これらのポートは、レイヤ 2 イーサネット セグメント間での同時パ ラレル接続をサポートします。イーサネット セグメント間のスイッチド コネクションが維持されるの は、パケットの伝送時間の長さだけです。次のパケットの異なるセグメントに、別の接続を確立できま す。レイヤ 2 インターフェイスの範囲を設定、範囲マクロを定義、インターフェイス速度を設定、デュ プレックス モードを設定、インターフェイスの説明を追加できます。

### **[M](http://www.cisco.com/en/US/partner/products/sw/iosswrel/ps5207/products_feature_guide09186a00802c6bb6.html#wp1048223)AC** [テーブル操作](http://www.cisco.com/en/US/partner/products/sw/iosswrel/ps5207/products_feature_guide09186a00801d2d60.html#wp1277415)

MAC テーブルは、ポート セキュリティを提供するように設定されます。スイッチ ポートは、MAC ア ドレス テーブルを使用して、ポート間でトラフィックを転送します。このアドレス テーブルのすべて の MAC アドレスは、1 つ以上のポートに対応付けられています。MAC テーブルには、次のタイプの アドレスがあります。

- **•** ダイナミック アドレス:スイッチが学習する送信元 MAC アドレスで、使用されない場合はドロッ プされます。
- **•** セキュア アドレス:手動で入力されたユニキャスト アドレスで、通常はセキュア ポートに関連付 けされています。セキュア アドレスには有効期限がありません。
- **•** スタティック アドレス:手動で入力されたユニキャストまたはマルチキャスト アドレスで、有効 期限はなく、スイッチのリセット時にも消去されません。

Cisco 1800(固定構成)シリーズは、100 のセキュアおよびスタティック MAC アドレスをサポートし ます。通常の MAC アドレスは、50 のユーザでサポートされます。

## 最大スイッチ仮想インターフェイス(**SVI**)

Switch Virtual Interface (SVI; スイッチ仮想インターフェイス)は、スイッチ ポートの VLAN をルー タのルーティング機能またはブリッジング機能に対する 1 つのインターフェイスとして表します。1 つ の VLAN に関連付けることができる SVI は 1 つだけです。VLAN に SVI を設定する必要があるのは、 VLAN 間でルーティングする場合、ルーティング不能プロトコルを VLAN 間でフォールバック ブリッ ジングする場合、または IP ホスト接続を行う場合だけです。固定ルータの各ポートでは、8 つの SVI インターフェイスがサポートされます。

# **Switched Port Analyzer**(**SPAN**)

モニタするネットワーク トラフィックのタイプを指定するパラメータを使用して、SPAN セッション を設定します。SPAN セッションを設定することで、1 つ以上のインターフェイスでトラフィックをモ ニタし、入力トラフィックまたは出力トラフィック、あるいはこれら両方を 1 つの宛先インターフェイ スに送信できます。

スパニング ツリーを VLAN 単位でイネーブルにし、さまざまなスパニング ツリー機能を設定できま す。すべてのフレームは 802.1q タグを持ちます。

# **IP** マルチキャスト スイッチング

マルチキャスト スイッチングは、レイヤ 3 スイッチングです。マルチキャスト スイッチングを設定す るには、設定される VLAN の最大数が 242 以下である必要があります。マルチキャスト グループの最 大数は、VLAN の最大数と同じです。

マルチキャスト スイッチングをグローバルにイネーブルにし、レイヤ 3 インターフェイスで IP Protocol Independent Multicast(PIM)をイネーブルにして、マルチキャスト レイヤ 3 スイッチング情 報を確認するように、ルータを設定できます。

(注) Cisco 1800 (固定構成) ルータでは、不明なマルチキャストまたはユニキャストのパケットをポート単 位でイネーブルおよびディセーブルにすることはサポートされていません。

### ポート単位のストーム制御

これらのポート単位のストーム制御手法を使用すると、フラッディングされた必要のないトラフィック の転送をブロックできます。

# フォールバック ブリッジング

フォールバック ブリッジングを使用すると、スイッチは複数の VLAN またはルーテッド ポート(特に 1 つのブリッジ ドメイン内で複数の VLAN に接続されている VLAN またはルーテッド ポート)をま とめてブリッジングできます。

複数の SVI のフォールバック ブリッジングを設定するには、SVI をブリッジ グループに割り当てる必 要があります。同じグループ内のすべてのブリッジは、同じブリッジ ドメインに属します。各 SVI を 割り当てることができるブリッジ グループは 1 つだけです。

## 音声とデータ用の個別のサブネット

ネットワーク管理の簡易化とスケーラビリティの向上のために、ネットワーク管理者は Cisco IP Phone をサポートするようスイッチ ポートを設定して、音声トラフィックとデータ トラフィックが別々のサ ブネットに属するようにできます。

### **IGMP** スヌーピング

デフォルトでは、IGMP スヌーピングはスイッチ ポート上でグローバルにイネーブルです。グローバ ルにイネーブルまたはディセーブルに設定されている場合、すべての VLAN インターフェイスでもイ ネーブルまたはディセーブルです。これは、VLAN 単位でイネーブルおよびディセーブルにできます。

(注) すべてのスイッチ ポート設定手順(設定例を含む)や、機能およびインターフェイスについては、 『*[Cisco HWIC-4ESW and HWIC-9ESW EtherSwitch Interface Cards](http://www.cisco.com/en/US/partner/products/sw/iosswrel/ps5207/products_feature_guide09186a00802c6bb6.html)*』(Cisco.com)を参照してくださ い。スイッチ ポートを設定するには、このマニュアルを参照してください。

■ スイッチ ポートの設定